Begleitinformation zu

# **Linux beißt nicht, das will nur ein bisschen spielen... Umstieg von Was-Weiß-ich-Woher**

Online vorgetragen von Benno Vock am 20.03.2024 beim VDI Bezirksverein Schwarzwald e.V. / Freiburger Linux User Gruppe Mailkontakt: btux@posteo.org

## **1. Warum Linux anstelle von Windows?**

#### **Windows Linux**

- wird vom Nutzer u. a. mit seinen persönlichen Daten bezahlt.
- sammelt laufend immer mehr Nutzerdaten.
- wird von einem Konzern vertrieben.
- wird ständig von Viren und Trojanern bedroht.
- fördert Abo-Modelle und Cloud (=klaut) Anwendungen.
- hat die größte Softwareauswahl.
- Software muss von Herstellerseiten bezogen werden.

- ist (meist) Open Source und kostenlos.
- sendet nicht ungefragt Nutzerdaten.
- ist unabhängig von einzelnen Konzernen.
- ist praktisch viren- und trojanerfrei.
- beinhaltet keine Abo- und Cloud-Modelle.
- ist betriebssicher und stabil.
- Software wird im Repository bereitgestellt.
- kann Windows-Software laufen lassen.
- kann einfache Datenträger-Vollverschlüsselung (bei Notebooks interessant).
- unterstützt auch ältere Hardware mit 32- Bit-CPU (z. B. Netbooks, Raspberry Pi).

## **2. Was ist Linux?**

- Unter dem Begriff Linux wird im Allgemeinen das Betriebssystem einer Distribution verstanden.
- Genau genommen ist Linux nur der Kernel, das zentrale Element des Betriebssystems.
- Der Linux-Kernel wurde erstmals am 17.09.1991 von dem Finnen Linus Torvalds veröffentlicht. Torvalds betreut Linux noch heute.
- Der Name setzt sich aus Linus und Unix (dem Vorbild von Linux) zusammen.
- Linux ist als quelloffenes System frei erhältlich.

## **2.1 Der Kernel**

Der Kernel ist das zentrale Element jeder Distribution. Er enthält u. a. Treiber für Hardware und steuert und koordiniert Programmabläufe und Speicherzugriffe (RAM, Festplatte usw.).

## **2.2 Der Desktop**

ist die Benutzerschnittstelle.

Es gibt unterschiedliche Desktops für unterschiedliche Anforderungen. Beispiele: *XFCE, KDE, Gnome, Mate, Cinnamon, Unity*, … usw. Eine Übersicht über die gebräuchlichsten Desktops ist unter<https://manjaro.org/download/> zu finden.

## **2.3 Die Distribution**

stellt das Betriebssystem dar (vgl. Windows) und besteht aus Kernel, Desktop und Systemsowie Anwendersoftware.

Weitere Informationen zu Linux finden Sie u. a. bei Wikipedia.

## **2.4 Welche Distributionen gibt es ?**

(kleine, unvollständige Auswahl)

- *Debian* (auf Stabilität optimiert)
	- beinhaltet daher meist eher ältere Programmversionen
		- darauf basiert u. a. *Ubuntu* mit Derivaten (*Kubuntu, Xubuntu* usw.).
			- auf Ubuntu basiert wiederum Mint.
- *Arch* (Rolling Release)
	- beinhaltet die neuesten Programmversionen.
	- darauf basiert *Manjaro*.
- *OpenSuse,RedHat, Fedora, CentOS, Antix, Open Mandriva* …

## **2.5 Linux Live-Systeme**

- *Knoppix* (entwickelt u. a. für Reparaturzwecke)
- *Tails* (sicheres System mit Tor-Browser)
- *Memtest* (Systemtest), Gparted (Partitionierung)
- *CloneZilla* (zum Duplizieren von Datenträgern)
- *c't Surfix* und *Bankix* (werden schön länger nicht mehr fortgeführt)
- Und viele andere
	- … sowie jede Distribution vor der Installation...

Eine Übersicht und ein Ranking der verschiedenen Distributionen ist unter [www.distrowatch.com](http://www.distrowatch.com/) zu finden.

## **3. Wie startet man mit Linux?**

Für erste Gehversuche mit Linux bieten sich DVDs von div. Zeitschriften an, z. B. Linux Welt, Linux User …

Vorsicht: Ein Live-System von DVD ist laaaangsam.

Besser: Mit der .iso-Datei mittels *Etcher* (Multiplattform-Programm) einen bootfähigen USB-Stick erstellen...

Mit Live-Systemen lassen sich die verschiedenen Oberflächen einfach testen. Die Auswahl ist letztendlich Geschmackssache / Gewohnheit.

## **3.1 Möglichkeiten der Installation**

Linux kann, wie die meisten anderen Betriebssysteme, unterschiedlich installiert werden:

- Eine Parallelinstallation z. B. zu Windows kann für eine Übergangszeit sinnvoll sein.
- Als alleiniges Betriebssystem auf einer wechselbaren SSD. Dies ist universell und ermöglicht einfache Wechsel von Systemen.
- Als alleiniges Betriebssystem auf einem PC. Dies ist die empfehlenswerteste Variante.
- In einer Virtuellen Maschine eines anderen Betriebssystems. Dies bietet die Möglichkeit mehrere Alternativen gleichzeitig zu testen. Es ist allerdings für Einsteiger u. U. schwierig umzusetzen.

## **4. Funktionelle Unterschiede zwischen Linux und Windows**

- Linux-Dateinamen unterscheiden Groß- und Kleinschreibung (in den meisten Fällen).
- Die Passwortabfrage erfolgt konsequent bei **jeder** Installation (Programme, Updates, ...).
- Es gibt keine Laufwerksbuchstaben.
- Linux-Dateisysteme (z. B. EXT4) haben mehr Attribute und strikte Rechteverwaltung, bes. Schreibrechte.
- Linux hat Zugriff auf mehrere Partitionen eines USB-Sticks (Windows kann nur die erste erkennen).
- Statt "\" verwendet Linux "/" als Trennzeichen.
- Häufig 1-Funktions-Programme mit kryptischen Namen.
- Linux-Programme werden fast ausschließlich über das jeweilige Repository der Distribution installiert und deinstalliert. *(Ein Repository ist eine Datenbank zur Installation von Software, die von der jeweiligen Distribution zur Verfügung gestellt wird.)*

## **5. Spiele unter Linux**

- Die Vertriebsplattform "Steam" läuft mittlerweile direkt unter Linux.
- "PlayOnLinux" hilft bei der Installation von Windows-Spielen.
- In "Linux-Welt" 6/2019 wird das Thema Spiele unter Linux behandelt.
- Aktuelle Spiele sind noch immer z. T. Schwierig in Linux zum Laufen zu bekommen.
	- Aussage eine 13-jährigen, der Linux getestet hat: "Linux ist wohl eher ein System zum Arbeiten".
	- Fortnite läuft nicht, oder mit erheblichem Aufwand.
	- Minecraft und Rocket League laufen.

## **6. Hardware unter Linux**

- Ältere Hardware läuft unter Linux meist ohne weiteres Zutun.
	- Auf PCs, auf denen Win10 läuft, läuft Linux meist schneller.
- Einige aktuelle Linux-Distributionen gibt es auch noch für 32-Bit-Systeme.
	- Sinnvoll sind jedoch aktuelle 64-Bit-Systeme.
- Treiber, wie unter Windows notwendig, sind außer für Drucker, Scanner und Grafikkarten unter Linux sehr selten erforderlich.
	- Bei Neuanschaffung sollten Scanner nach Linux-Tauglichkeit ausgewählt werden.
	- Für Drucker und Scanner gibt es auch kommerzielle Treiber (z. B. Turboprint und VueScan).
	- Für Grafikkarten gibt es außer quelloffenen Treibern auch Treiber der Hersteller (speziell für Spiele oder Rechenbeschleunigung).
- Für sehr neue Hardware (Prozessoren) empfiehlt sich ein Rolling Release (z. B. Arch bzw. Manjaro).

## **7. Plattformunabhängige Software (Windows- und Linux-Versionen)**

-eine kleine Auswahl-

Internet

• *Firefox* (Browser), *Thunderbird* (Mail, Kalender usw.)

Büro

• *LibreOffice/OpenOffice*, *FreeOffice/Softmaker Office\*, Scribus , Viva Designer\** Bildbearbeitung

• *Gimp, Digikam, Darktable, Raw Therapee, XnviewMP, Blender, Upscayl* Messenger

• *Signal, Telegram, Threema (inoffiziell, Flatpak)*

Tools

• *Etcher, Moneyplex\*, Keepass*

## **8. Windows-Programme, die unter Linux lauffähig sind (mittels** *Wine* **usw.)**

 Ohne Anspruch auf Vollständigkeit. Die Zahl der unter Linux lauffähigen Programme ist hoch und steigt ständig.

**Büro** 

• *PDF-XChange*\*

Bildbearbeitung

• *Lightroom (Vers. 5)\*, Panorama Studio\*, Helicon Focus\**

Tools

• *Total Commander*

…

\* kommerzielle Software

Das Linux-Programm "PlayOnLinux" stellt viele Installationsroutinen bereit.

## **9. Wo bekomme ich Hilfe?**

**Zeitschriften** 

- Linux Welt, Linux User, Linux Magazin, div. Sonderhefte z. B. von c't
- Linux Welt 02/2023 (die aktuelle Ausgaben) mit Artikeln über Linux Mint 21

#### Bücher

- Michael Kofler: "Linux" (DAS Linux-Standardwerk >1400 Seiten, >2,3 kg)
- Dirk Becker: "Einstieg in Linux Mint 21: Ohne Vorwissen direkt durchstarten und die Linux-Welt entdecken" (Nach dem Vortrag noch einmal durchgesehen: Sehr empfehlenswert für Einsteiger, die sich orientieren wollen.)
- Robert Gödl: "Linux Mint 21 Schnelleinstieg"
- ...

#### Internet

• Seite der jeweiligen Distribution, hier besonders: [www.ubuntuusers.de](http://www.ubuntuusers.de/)

Linux-Usergruppen

• Suchen Sie sich eine Linux-Gruppe und informieren Sie sich dort und/oder lassen Sie sich helfen.

=> Vorsicht: Wenn Sie 3 Linux-Anwender nach der besten Distribution fragen, erhalten Sie 10 verschiedene Empfehlungen ;-)

## **10. Linux-Auswahl**

## **10.1 Warum ist Cinnamon empfehlenswert?**

- Cinnamon wurde vom Mint-Projekt speziell für Windows-Umsteiger entwickelt und ist der Windows-Oberfläche ähnlich.
- Cinnamon enthält viele nützliche Zusatzprogramme und Funktionen:
	- Laufwerke (anzeigen und formatieren von Laufwerken)
	- Bildschirmfoto (wie der Name schon sagt)
	- Nemo (Dateimanager)
	- Dokumentenbetrachter (pdf, epub usw.)
	- Touchpad automatisch aus bei vorhandener Maus

 $^{\circ}$  ...

- Cinnamon hat
	- geringere Hardware-Anforderungen als KDE.
	- weniger Konfigurationsmöglichkeiten.
- Desktop-Tipps für Linux Mint Cinnamon können auch für Manjaro-Cinnamon angewendet werden.

## **10.2. Warum ist** *KDE* **(weniger) empfehlenswert?**

- *KDE* ist der Windows-Oberfläche ähnlich.
- *Für KDE* gibt es viele nützliche Zusatzprogramme (diese können aber auch in jeder anderen Distribution installiert werden) u. a.:

*K3b* (Brennprogramm) *Amarock* (Musik-Player)

*Dolphin* (Dateimanager) *Digikam* (Bilderverwaltung und Bearbeitung) *Kdenlive* (Videoschnitt) *KDE Connect* (Verbindung mit Mobiltelefon)

- **Warum eher nicht:**
	- Aufgrund häufiger Änderungen schleichen sich (leider) oft Fehler ein oder Funktionen fallen weg.
	- Probleme bei Verwendung eines NAS (kein Erhalt des ursprünglichen Dateidatums)

## **10.3 Warum** *nicht* **Ubuntu?**

- Canonical, die Organisation hinter Ubuntu und desser Derivate (Xubuntu, Kubuntu,...) versuchen immer wieder das Rad neu und andes zu erfinden:
	- Menuleiste senkrecht auf der linken Seite
	- Zwang zu Snap ein "Container"-System ähnlich zu Flatpack.
	- Software in erster Linie als Snap-Pakete zur Verfügung zu stellen und durch die sich daraus ergebende Datenmenge deutlich weniger Software "out-of-the-box" mitzubringen.

## **10.4 Warum ist Manjaro empfehlenswert?**

- Manjaro ist ein Rolling Release.
- Software ist automatisch auf dem neuesten Stand.
- Leichter Wechsel auf einen neueren Kernel.
- Durch AUR (Arch User Repository muss vor Verwendung in PAMAC, dem Software-Installationsprogramm freigegeben werden) hat man Zugriff auf einen größeren Software-Pool, auch Windows-Programme wie z. B. *PDF-Xchange*.

## **10.5 Warum Linux Mint mit Cinnamon ?**

- Linux Mint wurde vom Mint-Projekt für Umsteiger entwickelt und ist der Windows-Oberfläche ähnlich.
- Cinnamon enthält viele nützliche Zusatzprogramme mir GUI und Funktionen:
	- Laufwerke (anzeigen und formatieren von Laufwerken)
	- Bildschirmfoto (wie der Name schon sagt)
	- Nemo (2-Spaltiger Dateimanager)
	- Dokumentenbetrachter (pdf, epub usw.)
	- Touchpad automatisch aus bei vorhandener Maus
	- $^{\circ}$  ...
- Cinnamon hat geringere Hardware-Anforderungen als KDE.
- Für Linux Mint gibt es relativ viel Literatur (Bücher und Artikel in Zeitschriften) Praktisch alle Tipps und Software (Treiber) für Debian und xUbuntu passen auch für Linux Mint.

### **18. Ablauf einer Installation**

- .iso-Datei der gewählten Distribution herunterladen
- DVD brennen besser auf USB-Stick mit *Etcher* übertragen
- mit USB-Stick oder DVD booten
- nach Test Installation beginnen
- System neu starten
- System aktualisieren
- weitere Programme / Dateien installieren ◦ bei Bedarf: *ttf-ms-Fonts*
- ggf. Daten in /home Verzeichnis kopieren

#### **=> Viel Spaß mit Linux!**

Linux Mint "Insidertipp": Gelegentlich kommt es vor, dass nach mehreren Aktualisierungsvorgängen eine Warnmeldung erscheint, dass das "Bootlaufwerk" oder "Partition boot" voll ist. Dies ist kein Grund zur Panik oder zum Neukauf einer Platte/SSD. Hier haben sich lediglich nicht mehr benötigte Kernel usw. angesammelt, die gelöscht werden können und sollten. Die einfachste Möglichkeit ist im Terminal (auf "Menü" klicken und Terminal aufrufen) folgende drei Befehle ausführen (nach jedem fett gedruckten Befehl die Entertaste drücken. Nach dem ersten Befehl werden Sie nach dem Passwort gefragt):

**sudo apt update** (aktualisiert die Paketquellen und schaut nach, welche Pakete aktualisiert werden müssen) **sudo apt upgrade** (aktualisiert alle Pakete und Kernel usw.)

**sudo apt autoremove** (löscht nicht mehr benötigte Daten aus der Bootpartition – alles Fragen können mit "j" bzw "ja" beantwortet werden.)

Danach ist wieder alles in Ordnung und sie haben nebenbei erste Erfahrungen mit dem Terminal gemacht.

## **19. Welche zusätzlichen Programme sind sinnvoll?**

- ttf-ms-Fonts (um Kompatibilität zu Windows-Dokumenten sicherzustellen)
- Grsync als GUI für rsync (vergleichbar mit Robocopy von MS) z. B. für Backups.
- RapidPhoto Downloader: Für die Übertragung, Umbenennung und Speicherung von Fotos in vorgegebene Verzeichnisse.
- Recoll: Durchsucht den PC incl. Thunderbird Mails und verschlagwortet Dateien für Volltextsuche.
- Devede NG: DVD/CD-Erstellung
- Xsane: Scan-Programm
- Signal:Desktop-Version des Messengers

...einfach mal im Repostory der Distribution stöbern...

## **20. Datenschutz <> Datensicherheit**

- Datenschutz
	- Schutz meiner (persönlichen) Daten vor dem Zugriff (Auswertung) von anderen (bekannt oder unbekannt)
	- z. B. bei IoT (Internet of Things): Hier steht das S für (Daten-)Schutz
		- Hier kann z. B. Pi-Hole "Datenschleudern" zähmen.
- Datensicherheit
	- Schutz meiner Daten vor Verlust / Zerstörung
		- Viren / Verschlüsselung
			- Hardwaredefekte (Festplatten / Speicherkarten / PC)
			- Ein NAS (Network Attached Storage ) mit z. B. RAID 5 ist kein Ersatz für Backups.
- Keine Backups? Kein Mitleid!
	- Datenrekonstruktion kostet Zeit, Geld und Mühe und ist nicht immer erfolgreich.

### **21. Backups**

- •
- Linux Mint bringt 2 verschieden Backup-Lösungen mit, die jeweils unterschiedliche Ansätze verfolgen.
- Da beide Programme in der Linux-Mint-Standardinstallation vorinstalliert sind spricht nichts dagegen sie auszuprobieren.

## **21.1 Timeshift**

- Erstellt regel- bzw. planäßig incrementelle Abbilder vom System. Im Fehlerfall kann der vorherige Systemzustand wiederhergestellt werden.
	- Nutzerdaten im Homeverzeichnis können in das Backup mit eingeschlossen werden.
	- Empfehlenswert ist die Sicherung auf einen anderen Datenträger als das System. Dies erleichtert die Systemwiederherstellung.

## **21.2 Datensicherungswerkzeug**

(zu unrecht aufgrund seiner Einfachheit unterschätzt)

- Die Datensicherung erfolgt "auf Nutzeranforderung"
	- Die Datensicherung erfolgt komprimiert in einer Datei.
- Es kann auch eine Liste mit installierten Programmen gesichert werden.
- Mit diesen beiden Werkzeugen ist ein "Umzug" einer Linux-Installation auf einen neuen Datenträger oder Rechner ein Kinderspiel. Umständliche suche der alten Einstellungen entfällt.
	- Erst beides sichern, dann System neu installieren, Daten zurücksichern, Programme aus Backup installieren, dann erst Systemupdate.

## **22. CD's auf den PC einlesen und in .mp3 wandeln**

- CD einlesen mit "Asunder"
	- Beste Ergebnisse sind mit dem verlustfreiem Format .flac zu erreichen.
	- Album- und Track-Informationen werde automatisch aus dem Internet geladen.
- Album- und Titelinfos mit "Puddletag" bearbeiten
	- Hiermit lassen sich auch die Albumcover in die einzelnen Titel einbinden
- Falls erforderlich mit "soundKonverter" die gesamte Sammlung "in einem Rutsch" in .mp3 umwandeln.
	- Schreibweise des Programms ist wichtig. Soundconverter funktioniert nicht so gut.

## **23. Links**

Beschreibung von Linux:<https://de.wikipedia.org/wiki/Linux>

Linux Mint:<https://linuxmint.com/>

( )Ubuntu-Distribution und allgemeine Infos zu Linux-Befehlen: [www.ubuntuusers.de](http://www.ubuntuusers.de/)

Manjaro Distribution: [www.manjaro.org](http://www.manjaro.org/)

Übersicht und Ranking von Linux-Distributionen: [www.distrowatch.com](http://www.distrowatch.com/)

Etcher:<https://www.balena.io/etcher/>(für die Windows-Version. Linux-Version im Repository)

Darktable (Linux-Version im Repository): [www.darktable.org](http://www.darktable.org/) Aktuelle Version über Flatpak Gimp (Linux-Version im Repository): [www.gimp.org](http://www.gimp.org/)

pi-hole, ein System für einen Raspberry Pi u. a. um unerwünschte Webseiten zu unterbinden: <https://pi-hole.net/>

Kuketz-Blog: Bei Fragen zum Datenschutz immer einen Besuch wert, besonders die "Empfehlungsecke" [www.kuketz-blog.de/empfehlungsecke/](http://www.kuketz-blog.de/empfehlungsecke/)

Computertruhe e. V. [www.computertruhe.de](http://www.computertruhe.de/) gibt gespendete, gebrauchte Hardware an bedürftige Menschen und gemeinnützige Organisationen weiter.

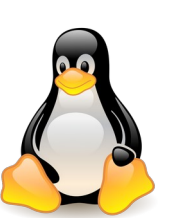